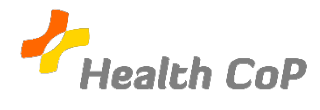

## **Fiche outil : Ajouter un ou plusieurs fichiers dans le dossier de la CoP**

## **Pourquoi?**

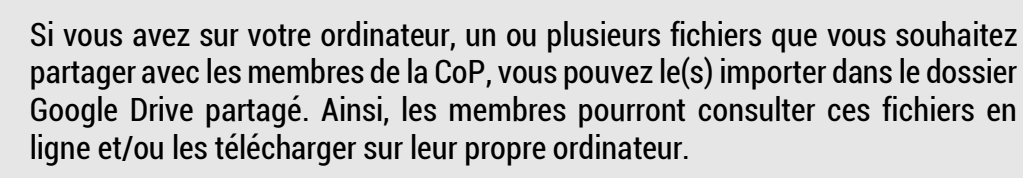

1) Si vous souhaitez importer un fichier ou un dossier depuis votre ordinateur, cliquez sur « Nouveau » en haut à gauche de la page

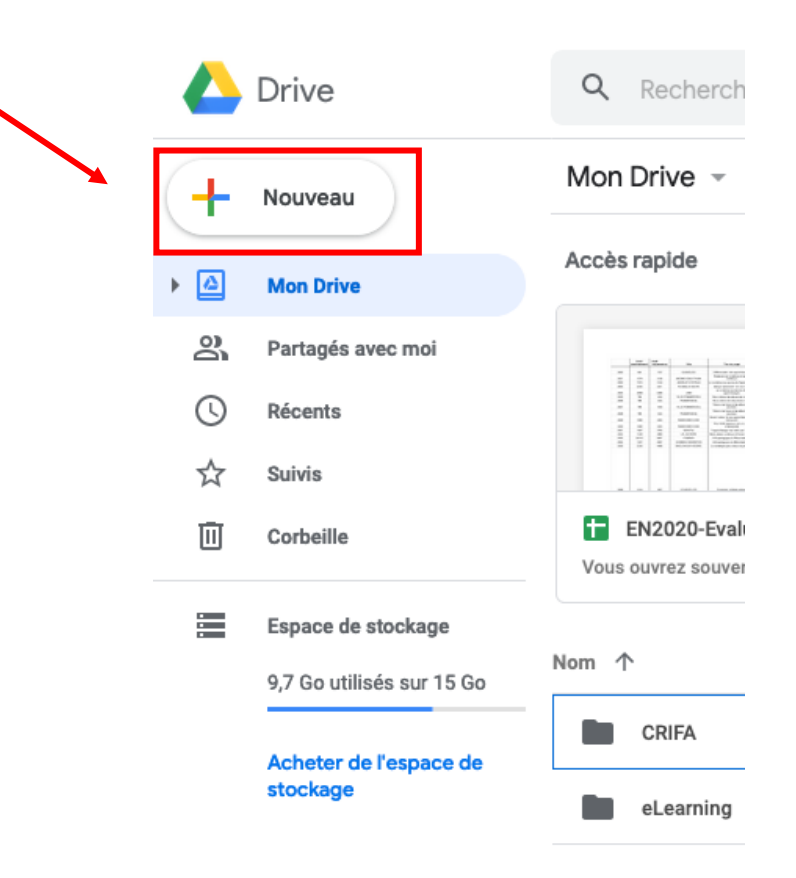

2) Ensuite, vous devez choisir « Importer un fichier » ou « Importer un dossier » dans le menu qui vous est proposé.

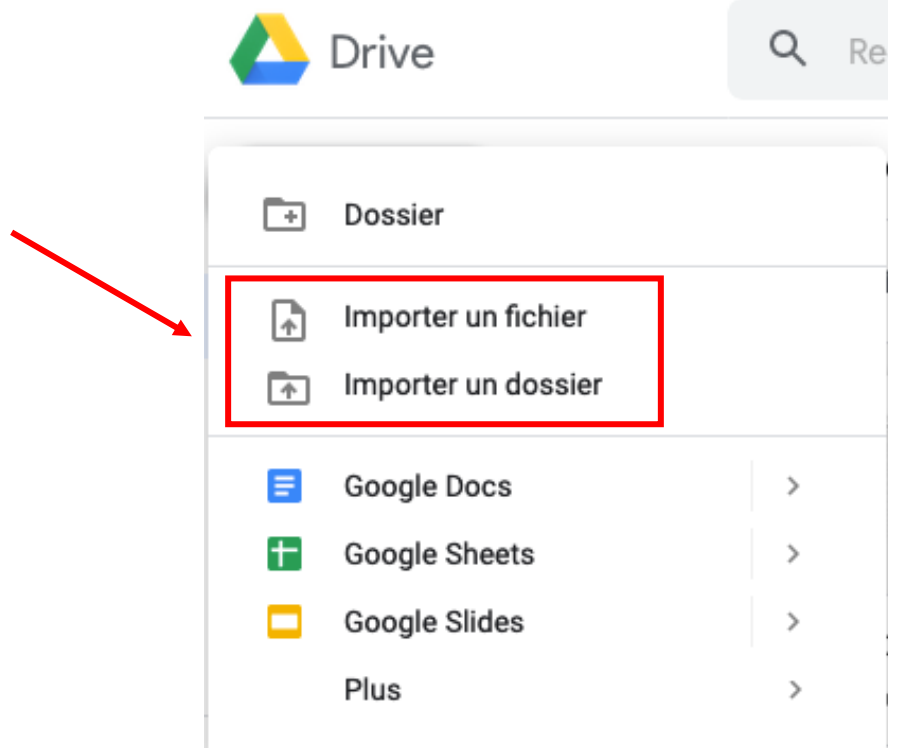

3) Vous pouvez ensuite aller chercher sur votre ordinateur le fichier ou le dossier que vous souhaitez ajouter.

## **Information** :

Si vous souhaitez partager un article (ou autre) consulté sur internet, vous devez d'abord le télécharger sur votre ordinateur pour pouvoir le partager avec les autres membres.

## **Si vous rencontrez l'une ou l'autre difficulté, n'hésitez pas à solliciter notre aide ou celle d'un autre membre de la CoP**

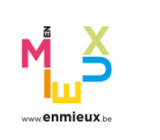

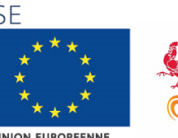

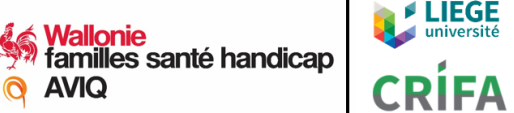